# 第4章 計画・設計

# 第1節 導入計画

 計画の手順 本技術の導入に関する計画は、以下の手順で実施する。 (1)運用の検討 (2)システム構成の検討 (3)導入効果の検証 (4)導入計画の策定

【解説】

第 3 章導入検討において検討を行った結果、本技術の導入効果が見込まれると判断され た場合には、導入計画を策定する、ここでは図 [4-1](#page-0-0) に示される検討フローに従って、運用 の検討、システム構成の検討、導入効果の検証、導入計画の策定、の手順で検討を行う。

<span id="page-0-0"></span>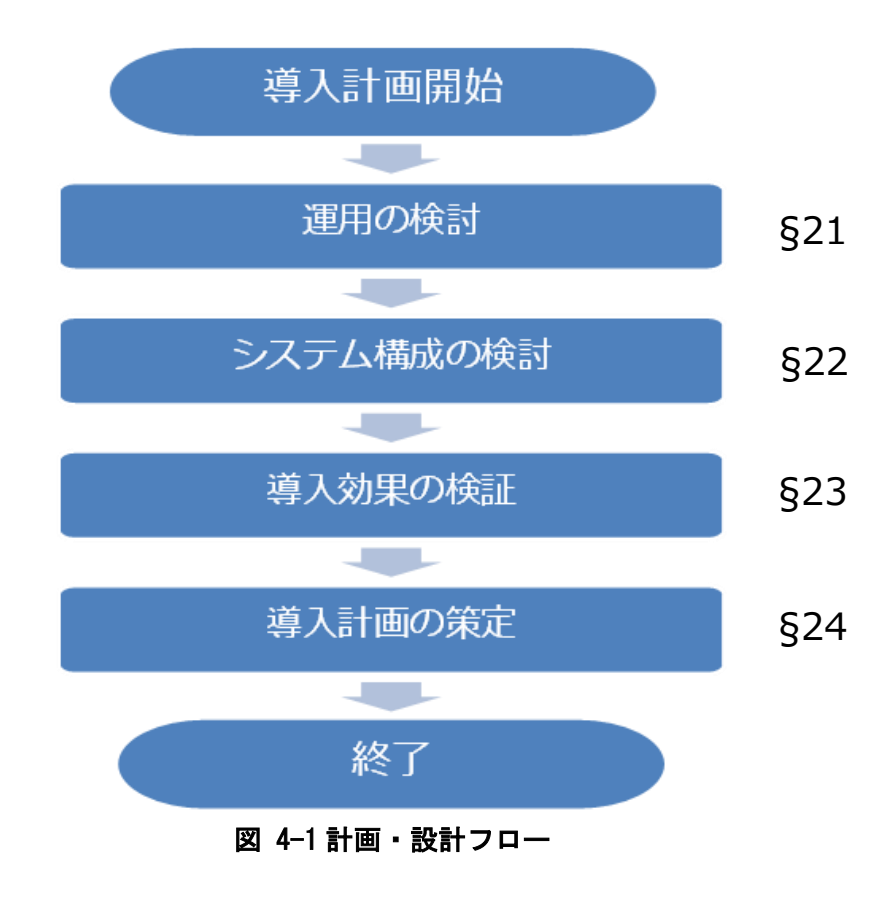

#### <span id="page-1-0"></span>§ 21 運用の検討

本技術の導入計画の策定にあたり、以下の項目について確認する。 (1)資産の改築・更新及び維持管理に係る上位計画内における本技術の位置づけ (2)維持管理体制を踏まえた本技術の運用イメージ

【解説】

本技術は長期的な運用を前提としたものであるため、関係者間で本技術を導入する必要 性や意義が十分に共有されない場合、人事異動等で担当者が変わるたびに運用が疎かにな り、導入から数年で陳腐化してしまう恐れがある。運用する当事者が変わっても十分に理解 できるよう、本技術を導入する意図を明確にしておくことが肝要である。

(1)資産の改築・更新及び維持管理に係る上位計画内における本技術の位置づけ

本技術の導入により、対象機器の連続モニタリングデータや劣化時期予測結果が得 られるが、これらをどのように活用するかを明確にする。例えば図 2-3 のようなフロ ーを示しつつ、「〇〇市ストックマネジメント計画において活用されるものであり、機 器〇〇の点検・調査を行い、健全度算出のための情報の一部を点検結果として入手する ところまでが、本技術の運用範囲である」等とし、上位計画との関係を整理する。 (2)維持管理体制を踏まえた本技術の運用イメージ

 本技術を実際の点検で使用するイメージを明確にする。例えば、「機器〇〇の点検は 維持管理体制上、これまで手作業で1年ないし数ヵ月に1回しか振動測定ができなか ったが、本技術の導入により 10 分間隔で測定を行うこととする」「測定した振動データ は〇〇期間おきに解析し〇〇の形態にまとめ保管する」「タブレット端末による現場で の点検結果入力は、特に機器〇〇について効果が大きく、その測定頻度・人員から端末 は〇台必要」等。本技術をどのように運用したいかを明確にしておくことで、後段のシ ステム検討や設計において、必要な機能が得られる導入計画となっているかを確認す ることができる。また、事前にこの運用イメージを実際の点検作業を行う当事者とも共 有しておくと、より円滑な導入が期待できる。

## <span id="page-2-0"></span>§ 22 システム構成の検討

本技術の導入計画の策定にあたり、まず詳細調査を行うことにより、施設・設備の計 画・現状等について把握する。 その後、システム構成に係る以下の項目について検討を行う。 (1)連続センサー設置に関する検討 (2)タブレット点検導入に関する検討

【解説】

第 3 章導入検討にて検討に必要な項目について調査を実施しているが、ここでは導入検 討時から導入計画時までの状況変化の確認を行うとともに、より詳細な調査を行う。 詳細調査項目を表 [4-1](#page-2-1) に示す

表 4-1 詳細調査項目

<span id="page-2-1"></span>

| 調査項目          | 手段        | 目的             |  |
|---------------|-----------|----------------|--|
| センサー設置対象設備の状況 | 振動測定結果、故障 | ・センサー設置対象設備の現在 |  |
|               | 報告書等      | の状況を確認する。      |  |
| 下水処理場の中期計画    | 計画書等      | ・当該下水処理場の中期計画と |  |
|               |           | して、修繕計画および期間を確 |  |
|               |           | 認する。           |  |

本技術の導入計画の策定にあたり、詳細調査の結果も踏まえ、システム構成に係る以下 の項目について検討を行う。

(1)連続センサー設置に関する検討

(2)タブレット点検導入に関する検討

各項目について必要な検討内容を表 [4-2](#page-2-2) に示す。

表 4-2 システム構成の検討項目

<span id="page-2-2"></span>

| 検討項目             | 検討・確認内容                  |  |
|------------------|--------------------------|--|
| (1)連続センサー設置に関する  | ・対象機器ごとの設置台数、設置位置の検討     |  |
| 検討               | ・ネットワーク構成(親機・中継機の台数、有線ケー |  |
|                  | ブル長)の検討                  |  |
|                  | ・環境構築(クラウドサーバ設定)の検討      |  |
| (2) タブレット点検導入に関す | ・タブレット端末台数の検討            |  |
| る検討              | ・環境構築(クラウドサーバ設定、帳票作成)の検討 |  |

#### <span id="page-3-0"></span>§23 導入効果の検証

システム構成の検討に基づいて、導入効果について検討を行い、第 3 章第 1 節§16 導入 効果の検討で試算した導入効果が得られるかについて検証する。

【解説】

導入検討時に§18 導入効果の検討で簡易な方法による本技術の導入効果の検証を行った が、ここで[は§](#page-2-0)22 [システム構成の検討で](#page-2-0)検討したシステム構成に基づいて、本技術の導入 による各種コスト(建設費、維持管理費、導入効果)に基づいた経費回収年を算出し、十 分な導入効果が得られるかについて検証する。

建設費については、検討したシステム構成に基づいて、より詳細に費用の積算を行う。 必要に応じてメーカへのヒヤリングを行い、試算精度を上げるようにする。維持管理費に ついては、検討したシステム構成に基づいて、発生することが予想される維持管理項目お よび必要な費用を算出する。導入効果についてはセンサー設置対象となる設備の保全計画 等から精密診断費用の見直しを行い、その精度を上げるようにする。

検討したシステム構成について、試算した結果から十分な導入効果(精密測定の実施回 避、故障対応費の縮減、点検作業時間の低減)が得られるかについて再度確認する。

# <span id="page-4-0"></span>§ 24 導入計画の策定

本技術の導入についての検討結果を、詳細調査、システム構成の検討、および導入効果 の検証の各結果について導入計画書等として取りまとめる。

【解説】

導入効果が得られることが確認できた場合には、本技術の導入についての検討結果を導 入計画書等として取りまとめる。

導入計画書としては、詳細調査(施設・設備の計画・現状等の把握)システム構成の検 討を行った結果に加え、導入効果の検証結果を含めて取りまとめるものとする。

## 第2節 設計・導入

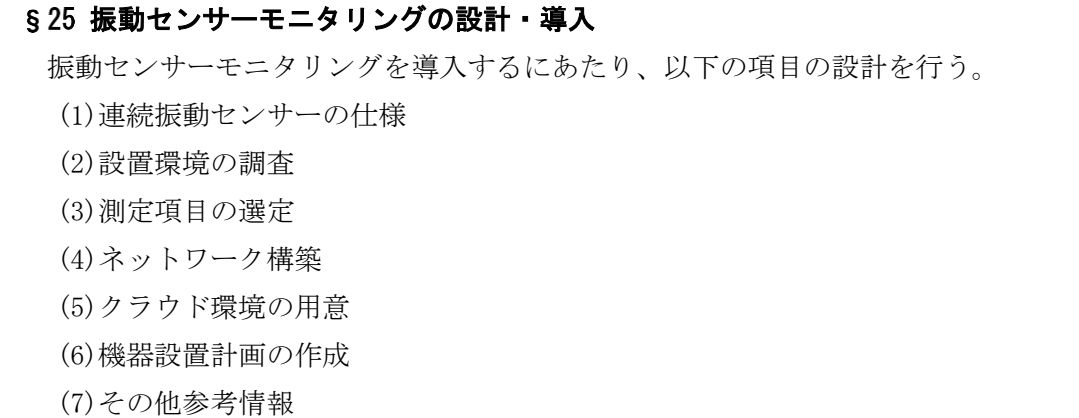

#### 【解説】

導入計画書に基づき、連続振動センサーの選定、センサー設置対象、測定項目、ネット ワーク構築、クラウド環境とのデータ取り合い、設置・調整に関して機器設置計画を作成 し、現場導入を行う。

#### (1)連続センサーの仕様

振動連続センサーの参考用一般仕様を表 [4-3](#page-5-0) に示す。

小型・軽量な形状であり、測定周波数範囲が 1,000Hz 程度まで測定可能な振動センサー を内蔵している必要がある。

#### 表 4-3 連続センサーの参考用一般仕様

<span id="page-5-0"></span>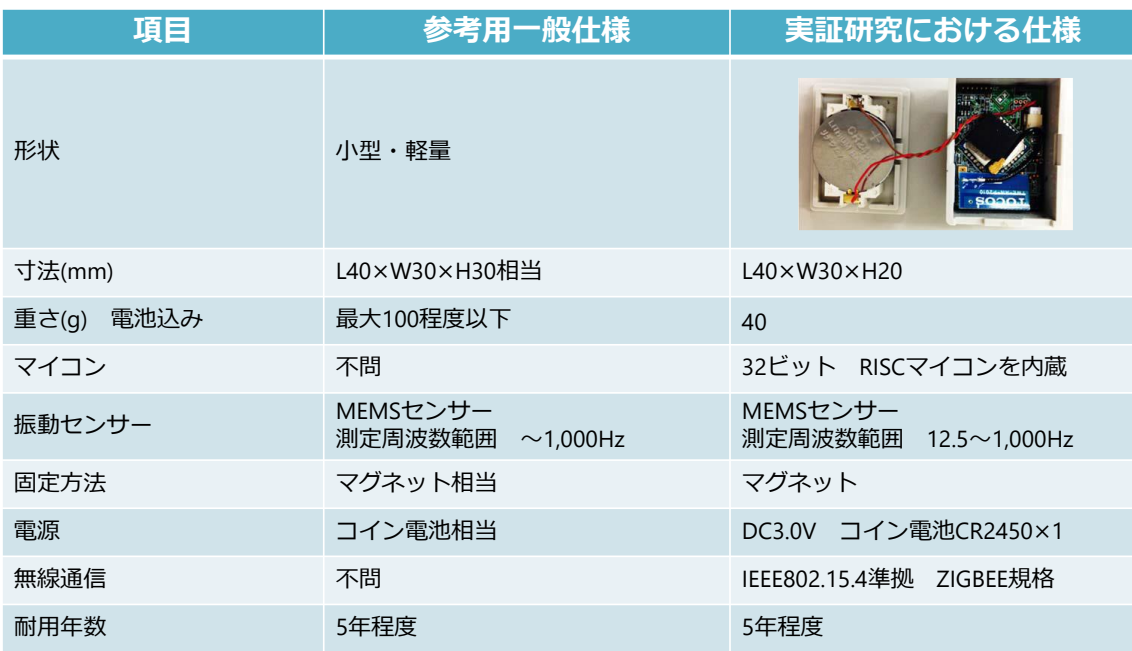

(2)設置環境の調査

1)基礎調査

次の図面・仕様書類を収集し、設備の配置や機械的・電気的仕様、過去のメンテナンス 情報等を確認する。

- ・対象施設の平面図
- ・対象設備に係る納入仕様書(外形図・写真を含む)、単線結線図、展開接続図
- ・対象設備に係る修繕記録
- 2)図面、仕様書による事前調査

設備図面や写真から振動測定の候補場所を検討する。測定候補場所における測定位置 と測定方向は、図 [4-2](#page-6-0) に示すように選び、以下の点に注意する。

 ①原則として、従来技術である手測定での測定ポイント近傍に設置する。手測定での測 定ポイントは、軸受部周辺の複数ポイントを測定し、一番測定値が高いポイントに設 定しており、その方法に準じて設置する。

②足場や手すりなど局所的な剛性不足で振動増幅している箇所は避ける。

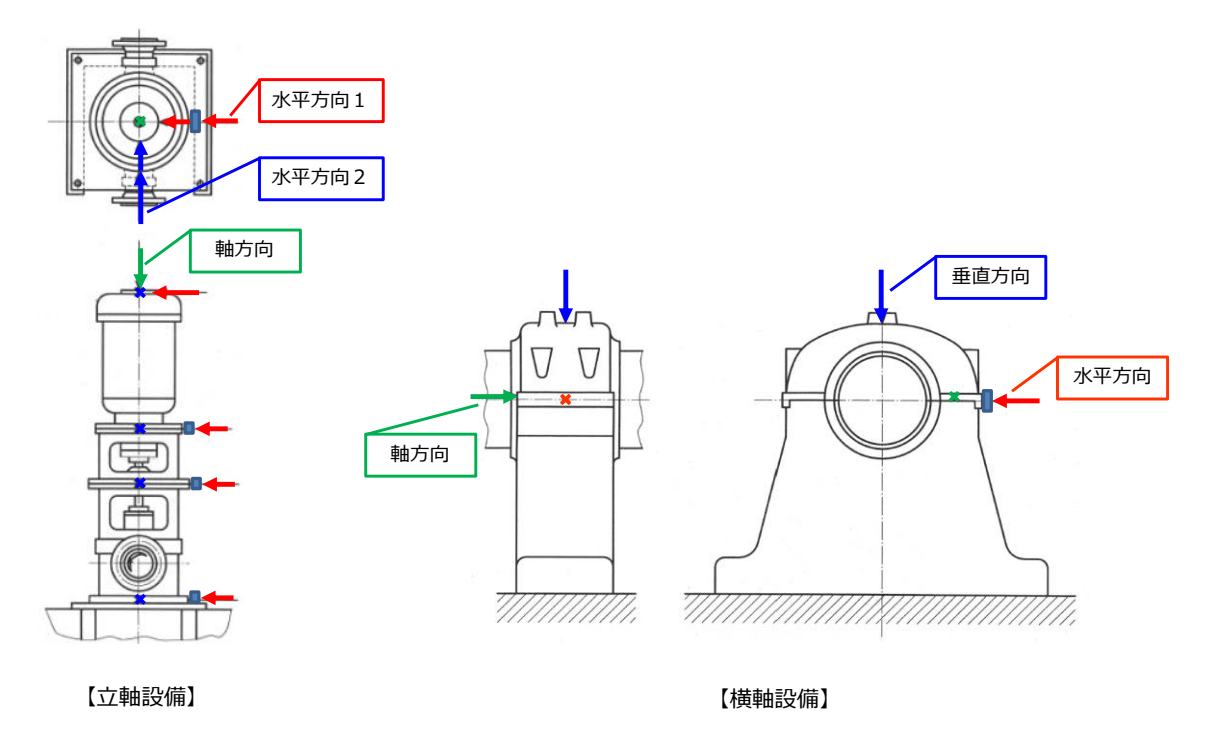

<span id="page-6-0"></span>図 4-2 振動測定方向 (ISO 10816-1)

振動センサーは各軸受に 1 個設置する。測定方向は、図 [4-2](#page-6-0) に示す水平方向、垂直方 向、軸方向のうち、水平方向がより感度良く振動値を捉えるため、水平方向とすること が望ましい。また、センサーの設置箇所は、設備の平坦部分であることが望ましい。接 触面が粗い場合等は、研磨やグリース塗布により接触面の平坦化を行う。また、センサ ーの固定方法は、マグネットによる固定のみとし、接着剤やパテでの固定は不可として いる。

#### (3)測定項目の選定

 本技術では、設備の劣化状態監視項目として振動速度を測定する。その他に振動セン サーの運転監視および対象設備の運転状態監視(データ処理補完用)として、表 [4-4](#page-7-0) に 示す項目を一定周期で測定・収集する。

<span id="page-7-0"></span>

| 状態監視項目     | 目的         | 取得方法      |
|------------|------------|-----------|
| 振動速度       | 設備劣化状態監視   | 振動センサー内蔵  |
| 電流値※       | 設備運転状熊監視   | 外付け雷流センサー |
|            | (データ処理補完用) |           |
| 振動センサー内温度  | 連続センサー運転監視 | 振動センサー内蔵  |
| 振動センサー雷池雷圧 |            |           |
| 通信電波強度     |            |           |

表 4-4 測定・収集項目

※電流値は動力盤や現場操作盤等で測定している電流計の配線に

CT(CurrentTransformer)を装着し、既存設備に影響を及ぼさない形で測定する事 が望ましい。

 本技術は、振動速度により回転機械の設備劣化傾向を簡易診断する技術であり、回転 機械の軸振れ等を検知する振動変位や、精密診断の領域である振動加速度は使用しな い。また、音圧センサーが内蔵されている連続センサーも存在するが、音の大きさのみ を測定する音圧データからは設備の劣化傾向を診断できないため、音圧センサーは不 要である。またその他の流量・圧力・温度等の周辺プロセスデータを測定する事も有用 であるが、プロセスデータの変化に応じて振動速度値が変化することを実証研究で確 認済みであり、振動速度と電流値で傾向把握が可能であることから、本技術においては 振動速度と電流値による簡易診断として記述する。

(4)ネットワーク構築

 連続センサー類の設置例として、実証フィールドにおけるセンサーネットワーク構 成図および平面図を、図 [4-3](#page-8-0)、図 [4-4](#page-9-0) にそれぞれ示す。なお、温度センサーは実証研 究用に設置しているもので、本技術の導入にあたっては不要である。また、設備の発 停状況を管理するため、電気室より対象設備の電流値を測定する。

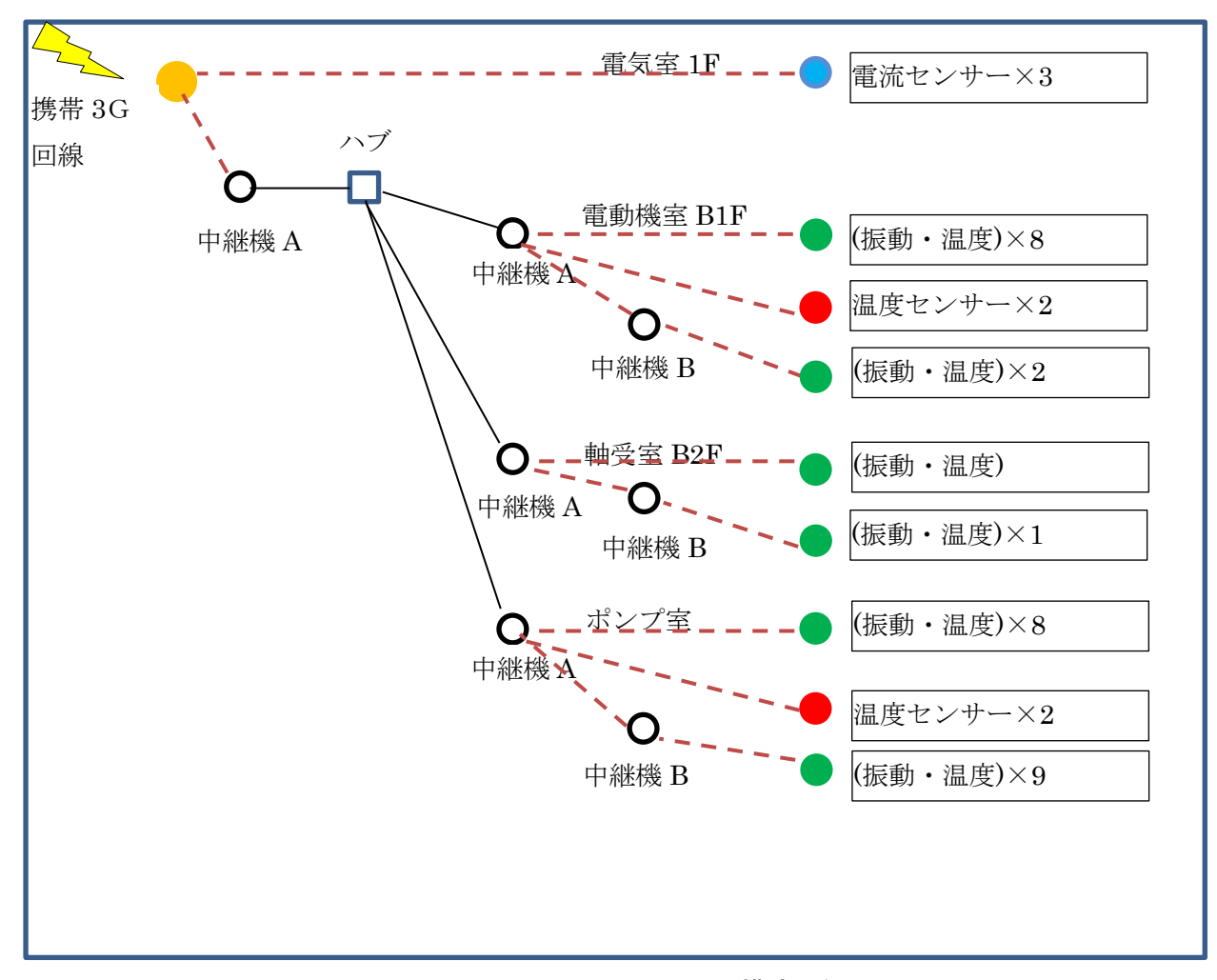

<span id="page-8-0"></span>図 4-3 センサーネットワーク構成図例

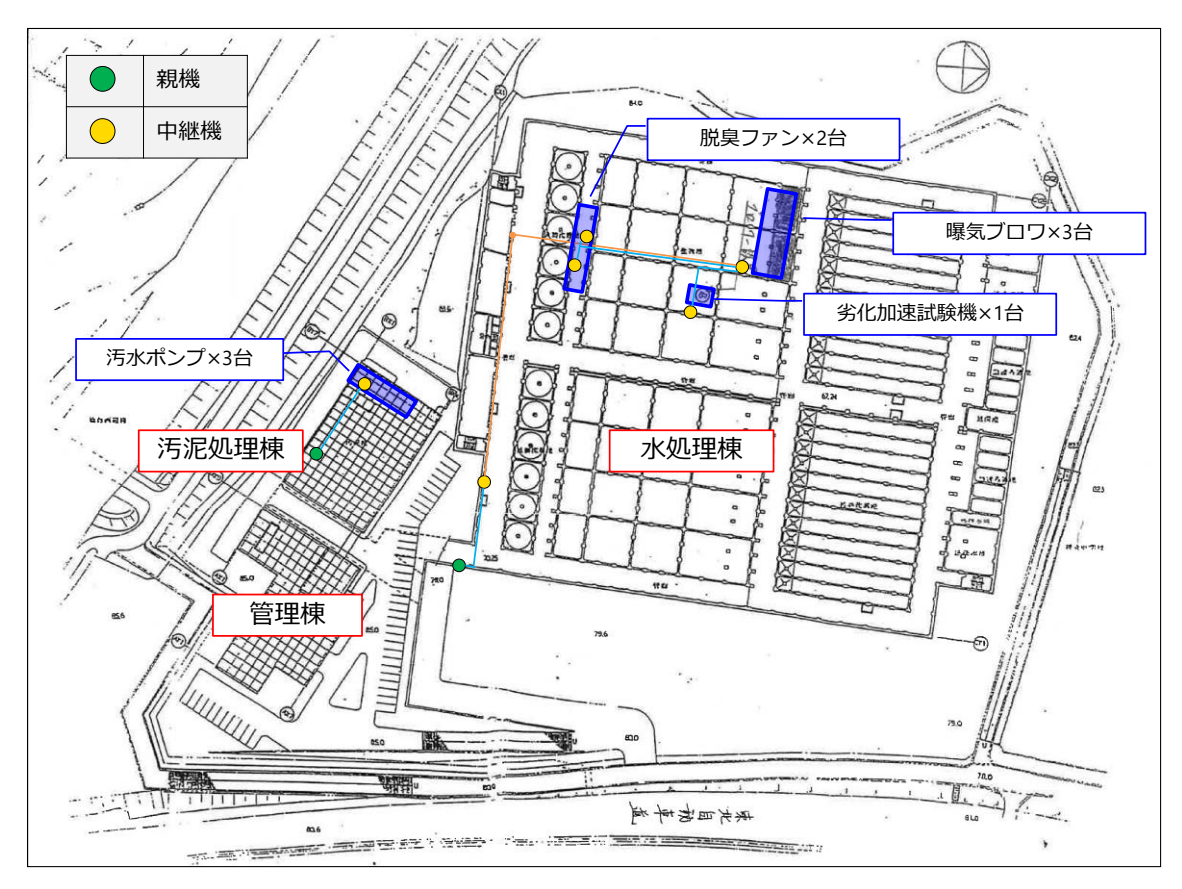

図 4-4 センサーネットワーク平面図例

<span id="page-9-0"></span>4-1)親機設置位置の確認

携帯電話網や無線の通信状態(電波状態)を確認し、親機の設置位置を決める。 親機は子機からの無線信号を受信し、クラウドへ携帯電話網等を利用してデータを送 信する役割を備える機器であり、子機との通信が届かない場合は中継器を設置するか、 有線 LAN の敷設を行い、間断なく子機からの信号を受信できるように配置する。 図 [4-4](#page-9-0) に示す実証フィールドの例では、建屋出口の携帯電話網の電波が良好な位置に 親機を設置している。

- 4-2)子機(振動センサー)設置位置の確認
	- (2)で検討した設置候補場所に設置可能か確認する。

①設置面状態(形状・塗装等)の条件を確認し取り付け方法を検討

- ・子機設置に充分な平面があること
- ・子機の動作保証温度・湿度を超えない場所であること(設置面表面を含む)
- ・子機と親機もしくは中継機間の無線通信が可能であること

②対象設備の基礎状況を確認(剛性・柔性)

なお、必要に応じて、以下の例を参考に振動値を手測定し、設置場所を確認する。測定 位置や測定方向については、図 [4-2](#page-6-0) を参照されたい。

- ・横置きの回転機械の計測では、水平・垂直の 2 方向あるいは直角 2 方向であれば傾 いた方向(位相)から計測し、最も高い値を示す箇所を採用する。
- ・縦置きの回転機械では水平面の 2 方向(東西/南北)から計測する。この計測を高さ方 向に渡り数カ所で計測し、最も高い値を示す箇所を採用する。
- (5)クラウド環境の用意

 本技術では、振動センサー等のセンサー情報をクラウドに蓄積する為、クラウドに データ蓄積・可視化を行う為のサーバ環境を用意する必要がある。図 [4-5](#page-10-0) のシステム 構成例のように、GW(Gateway)又は親機からクラウドへデータを送り、ユーザーが任 意にインターネットを介してセンサー情報を確認できる環境を構築する。又は§7 図 2-10 に示すような、振動モニタリングシステムから出力されるレポートを簡易劣化診 断情報として活用する。また、資料編2.1の購入特記仕様書案も参考にされたい。

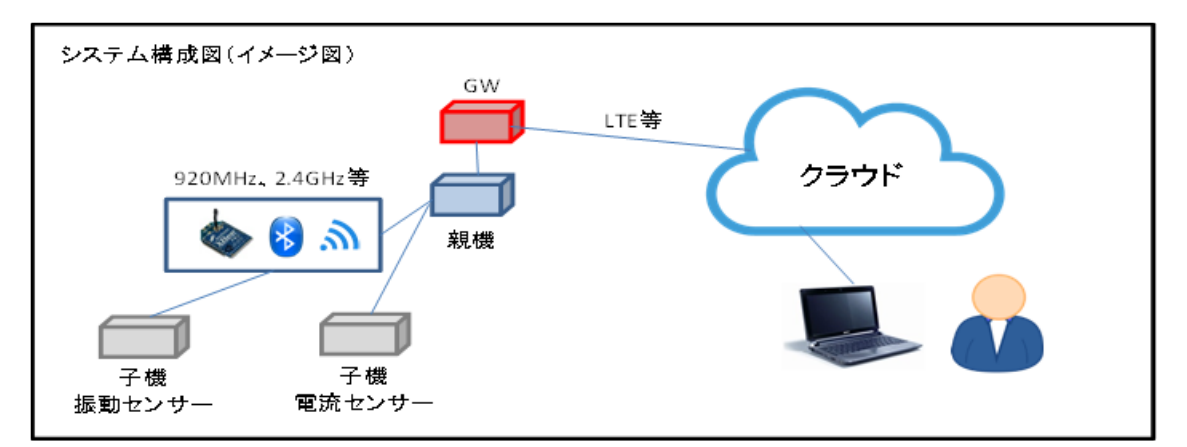

<span id="page-10-0"></span>図 4-5 システム構成例

(6)機器設置計画

現地調査結果を元に機器設置計画を作成する。

①親機設置位置

②ネットワーク構成(有線 LAN の敷設要否、中継機の設置要否及び台数)

③振動センサー台数、設置位置および取り付け方法

振動センサーの設置位置および取り付け方法の計画にあたっては、以下の設置条件に 留意する。

- ・連続センサーと測定対象の接触面積を大きくするため平坦面への取り付け ~円筒面への設置は接触面積が小さく、接着剤やパテでの固定を含め不可
- ・軸受(手測定位置)近傍への取り付け
	- ~振動センサーの測定値は、図 [4-6](#page-11-0) に示す実証研究での検証データ例の通り、セン サーの設置位置が基準計測点から離れるほど差分が大きくなる。従って、センサー の設置位置は、数 mm レベルの精度は不要だができるだけ軸受(振動手測定位置)の 近傍とすることが望ましい。

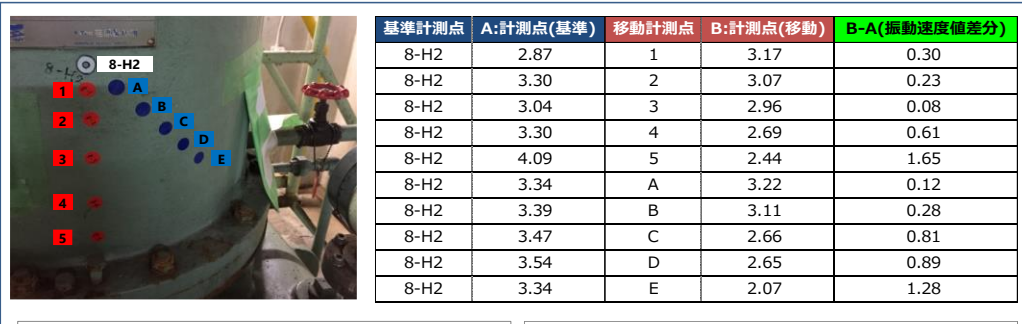

<span id="page-11-0"></span>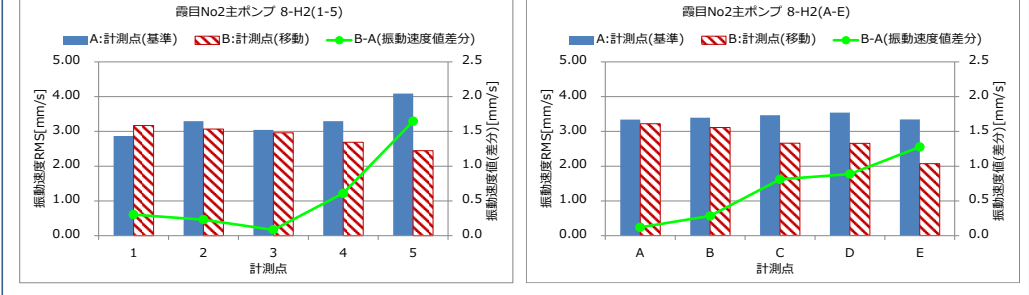

図 4-6 センサー設置位置検証データ例

(7)その他参考情報

導入後の確認事項として、以下の事項を参考にする。

1)振動センサー・通信機器の設置

①設備と一体となるよう取り付けること

・接触面が粗い面の場合は研磨し平坦化する。

・研磨不可の場合、ワックスやグリースを塗布し連続センサーとの空隙を埋める。

・塗装膜は振動を減衰させる可能性があるため、塗装膜をはがして設置する。

②測定中に取り付け状態が変わらないこと

・連続センサー設置位置には位置出しを行い、校正等による再設置時に位置や向きが 変わらないようにする。

2)動作確認

①クラウドサーバにデータが蓄積されていることを確認する。

②子機-親機間の通信状態を確認し、電波状態が悪い場合には子機設置位置や電波状 態の改善措置(ネットワーク構成の見直し含む)を実施する。

3)設置後の作業

①状態判定基準に基づき、振動速度しきい値の警報設定を行う(突発故障検知用)。

②振動センサーメーカーの推奨値に基づき、振動センサーの運転状態監視項目の警報 設定を行う(振動センサー異常検知用)。

#### <span id="page-13-1"></span>§26 タブレット点検の設計・導入

タブレット点検を導入するにあたり、以下の項目の設計を行う。

(1)点検項目の検討

(2)タブレット端末の検討

(3)点検帳票の構成設計

【解説】

タブレット点検の設計にあたっては、大きく(1)点検項目の検討、(2)タブレット端末の検 討、(3)点検帳票の構成設計の 3 つがある。これらの設計内容および留意点について説明す る。

(1) 点検項目の検討

タブレット点検技術で収集する点検項目は、陸上回転機械設備の設備劣化診断として 必要となるものを選定する必要があり、その例を表 [4-5](#page-13-0) に示す。ただし、タブレット点 検技術は広く下水道施設の日常点検に利用可能であり、その他の点検項目全般を選定す ることを妨げるものではない。

<span id="page-13-0"></span>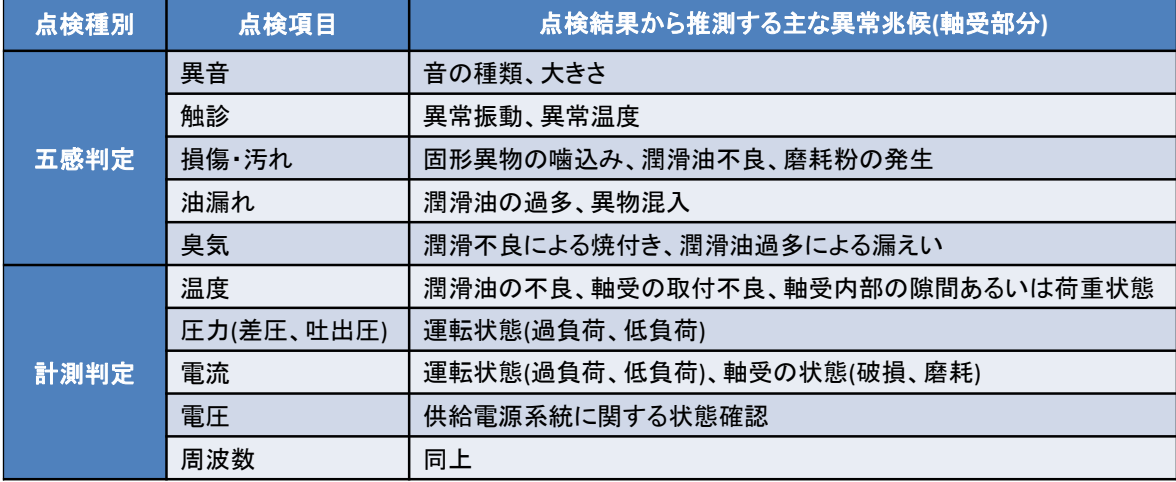

#### 表 4-5 陸上回転機械設備の状態診断に必要な点検項目の例(軸受部分)

クラウドシステムの構築については、採用するタブレット点検技術のベンダーが提供す るシステム環境を使用することを想定しているが、安全かつ堅牢な環境のデータセンター に構築される必要がある。また、資料編2. 2の購入特記仕様書案も参考にされたい。

なお、下水道事業のストックマネジメント実施に関するガイドライン-2015 年版-では、 修繕・改築計画の策定に際し、設備の劣化状況を総合的に評価して健全度を算出している。 その健全度情報等から劣化予測を行い、対策の必要性を判断している。また、同ガイドライ ンでは、設備の劣化状況の調査例として振動診断による方法を例示しており、本技術はその 振動診断の位置付けで活用可能である。加えて、設備の劣化は軸受以外にも様々な要因で進 行することから、設備劣化診断は、総合的な判断で行う。図 [4-7](#page-14-0) に例示するような、劣化 分類に応じた調査対象も踏まえて判断することが望ましく、日常点検や月例点検の点検項 目とすることが望ましい。

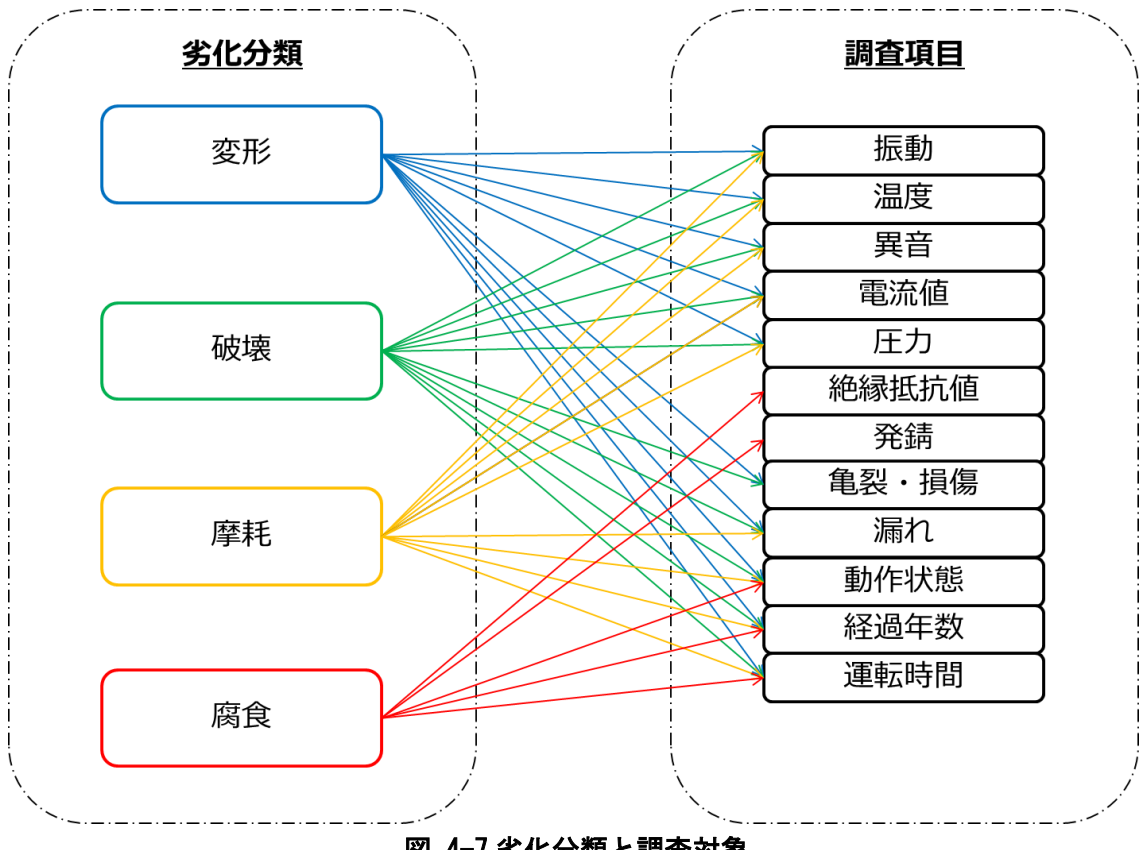

図 4-7 劣化分類と調査対象

<span id="page-14-0"></span>(2) タブレット端末の検討

タブレット端末の選定に当たっては、下水道事業者の情報諸規定等も考慮し、以下の 点に留意する。

①点検現場での作業環境に適した諸元(寸法、重量、バッテリー容量、端末保持具等) ②点検作業者数に応じた台数(予備機を含む)

③セキュリティ確保(端末パスコード、クライアント証明書、端末管理ツール等)

(3) 点検帳票の構成設計

点検結果を入力する帳票は、以下の点に留意して帳票構成を設計する必要がある。

- 1)点検帳票のテンプレート作成
	- ①点検項目

#### §[26\(](#page-13-1)1)点検項目の検討を参照

②入力情報(数値、記号、文字、画像データ)

点検結果の入力は現場で行うことを基本とするため、点検項目によっては文字入 力だけでなく、プルダウンのような選択形式にする方が入力時間の効率化に繋が る。また、入力情報には数値や文字等の結果記録の他に機器状況や異常発生時の状 況等を撮影した画像データを点検結果として残すことを含めて、点検帳票の構成を 検討する。

③点検順序

点検項目を対象施設や設備ごとにまとめ、点検ルートに順じて配置する。 ④計測判定の点検項目の管理基準値(上下限値)

 計測項目には管理基準値(上下限値)を設定して、入力値に対する数値判定をする ことを基本とする。入力した数値に異常があった場合に文字色の変化やポップアッ プ表示などのアラートが現れるようにすることで、点検者への気づきを促すと共に 誤入力防止になる。アラート表示には注意や異常などの段階に応じた表示方法を検 討する。

2)点検帳票テンプレートの登録と動作確認

作成した点検帳票は動作を確認してから、実点検で使用する。

- ①点検帳票テンプレートをクラウドサーバに登録
- ②タブレット端末でクラウドサーバにアクセスし、点検帳票の動作を確認
- ③クラウドサーバに点検情報が登録されていることを確認